## Notebook Tour User Guide

© Copyright 2009 Hewlett-Packard Development Company, L.P.

Bluetooth is a trademark owned by its proprietor and used by Hewlett-Packard Company under license. Microsoft and Windows are U.S. registered trademarks of Microsoft Corporation. SD Logo is a trademark of its proprietor.

The information contained herein is subject to change without notice. The only warranties for HP products and services are set forth in the express warranty statements accompanying such products and services. Nothing herein should be construed as constituting an additional warranty. HP shall not be liable for technical or editorial errors or omissions contained herein.

First Edition: August 2009

Document Part Number: 539576-001

#### **Product notice**

This user guide describes features that are common to most models. Some features may not be available on your computer.

#### Safety warning notice

▲ WARNING! To reduce the possibility of heat-related injuries or of overheating the computer, do not place the computer directly on your lap or obstruct the computer air vents. Use the computer only on a hard, flat surface. Do not allow another hard surface, such as an adjoining optional printer, or a soft surface, such as pillows or rugs or clothing, to block airflow. Also, do not allow the AC adapter to contact the skin or a soft surface, such as pillows or rugs or clothing, during operation. The computer and the AC adapter comply with the user-accessible surface temperature limits defined by the International Standard for Safety of Information Technology Equipment (IEC 60950).

# **Table of contents**

#### 1 Identifying hardware

| 2 Comp   | onents                                   |    |
|----------|------------------------------------------|----|
|          | Top components                           | 3  |
|          | TouchPad                                 | 3  |
|          | Lights                                   | 4  |
|          | Buttons, speakers and fingerprint reader | 5  |
|          | Keys                                     | 6  |
|          | Front components                         | 8  |
|          | Rear component                           | 9  |
|          | Right-side components                    | 9  |
|          | Left-side components                     |    |
|          | Bottom components                        | 11 |
|          | Display components                       | 12 |
|          | Cleaning the display                     | 12 |
|          | Wireless antennas (select models only)   | 13 |
|          | Additional hardware components           | 14 |
| 3 Labels |                                          |    |
| Index    |                                          | 17 |

# 1 Identifying hardware

To see a list of hardware installed in the computer:

▲ Select Start > Control Panel > System and Security. Then, in the System area, click Device Manager.

You can also add hardware or modify device configurations using Device Manager.

NOTE: Windows® includes the User Account Control feature to improve the security of your computer. You may be prompted for your permission or password for tasks such as installing software, running utilities, or changing Windows settings. Refer to Help and Support for more information.

# 2 Components

#### **Top components**

#### **TouchPad**

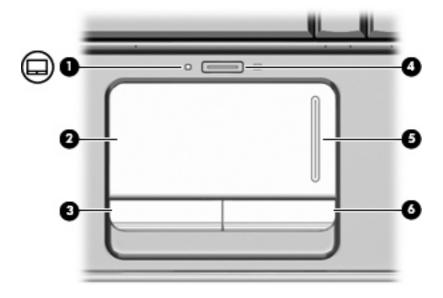

| Component |                               | Description                                                     |
|-----------|-------------------------------|-----------------------------------------------------------------|
| (1)       | TouchPad light                | White: TouchPad is enabled.                                     |
|           |                               | <ul> <li>Amber: TouchPad is disabled.</li> </ul>                |
| (2)       | TouchPad*                     | Moves the pointer and selects or activates items on the screen. |
| (3)       | Left TouchPad button*         | Functions like the left button on an external mouse.            |
| (4)       | TouchPad on/off button        | Enables/disables the TouchPad.                                  |
| (5)       | TouchPad vertical scroll zone | Scrolls up or down.                                             |
| (6)       | Right TouchPad button*        | Functions like the right button on an external mouse.           |

<sup>\*</sup>This table describes factory settings. To view and change TouchPad preferences, select **Start > Devices and Printers**. Then, right-click the device representing your computer, and select **Mouse settings**.

#### Lights

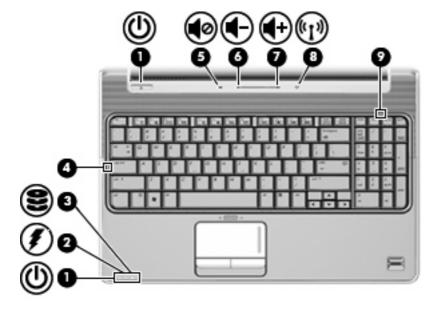

| Component |                   | Description                                                                                                    |  |
|-----------|-------------------|----------------------------------------------------------------------------------------------------|--|
| (1)       | Power lights* (2) | On: The computer is on.                                                                                                    |  |
|           |                   | Blinking: The computer is in the Sleep state.                                                                                                    |  |
|           |                   | Off: The computer is off or in Hibernation.                                                                                                    |  |
| (2)       | Battery light     | On: A battery is charging.                                                                                                    |  |
|           |                   | <ul> <li>Blinking: A battery that is the only available power source has<br/>reached a low battery level. When the battery reaches a<br/>critical battery level, the battery light begins blinking rapidly.</li> </ul>                                                                                            |  |
|           |                   | <ul> <li>Off: If the computer is plugged into an external power source,<br/>the light is turned off when all batteries in the computer are<br/>fully charged. If the computer is not plugged into an external<br/>power source, the light stays off until the battery reaches a<br/>low battery level.</li> </ul> |  |
| (3)       | Drive light       | Blinking: The hard drive or optical drive is being accessed.                                                                                                    |  |
|           |                   | <ul> <li>Amber: HP ProtectSmart Hard Drive Protection has<br/>temporarily parked the hard drive.</li> </ul>                                                                                                    |  |
| (4)       | Caps lock light   | On: Caps lock is on.                                                                                                    |  |
| (5)       | Volume mute light | White: Computer sound is turned on.                                                                                                    |  |
|           |                   | Amber: Computer sound is turned off.                                                                                                    |  |
| (6)       | Volume down light | On: The volume scroll zone is being used to decrease speaker volume.                                                                                                    |  |
| (7)       | Volume up light   | On: The volume scroll zone is being used to increase speaker volume.                                                                                                    |  |

| Component |                | Description                                                                                                    |  |
|-----------|----------------|----------------------------------------------------------------------------------------------------|--|
| (8)       | Wireless light | <ul> <li>Blue: An integrated wireless device, such as a wireless local<br/>area network (WLAN) device and/or a Bluetooth® device, is<br/>turned on.</li> </ul> |  |
|           |                | Amber: All wireless devices are turned off.                                                                                                    |  |
| (9)       | Num lock light | On: The integrated numeric keypad is enabled, or num lock is enabled on a connected optional numeric keypad.                                                   |  |

<sup>\*</sup>The 2 power lights display the same information. The light on the power button is visible only when the computer is open. The power light on the front of the computer is visible whether the computer is open or closed.

#### **Buttons, speakers and fingerprint reader**

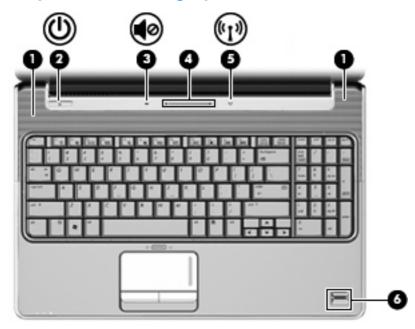

| Component |               | Description                                                                                                    |
|-----------|---------------|----------------------------------------------------------------------------------------------------|
| (1)       | Speakers (2)  | Produce sound.                                                                                                    |
| (2)       | Power button* | <ul> <li>When the computer is off, press the button to turn on the<br/>computer.</li> </ul>                                                                               |
|           |               | <ul> <li>When the computer is on, press the button briefly to initiate<br/>Sleep.</li> </ul>                                                                              |
|           |               | <ul> <li>When the computer is in the Sleep state, press the button<br/>briefly to exit Sleep.</li> </ul>                                                                  |
|           |               | <ul> <li>When the computer is in Hibernation, press the button briefly<br/>to exit Hibernation.</li> </ul>                                                                |
|           |               | If the computer has stopped responding and Windows® shutdown procedures are ineffective, press and hold the power button for at least 5 seconds to turn off the computer. |
|           |               | To learn more about your power settings, select <b>Start &gt; Control Panel &gt; System and Security &gt; Power Options</b> .                                             |

| Component |                                         | Description                                                                                                    |
|-----------|-----------------------------------------|----------------------------------------------------------------------------------------------------|
| (3)       | Volume mute button                      | Mutes and restores speaker sound.                                                                                                    |
| (4)       | Volume scroll zone                      | Adjusts speaker volume. Slide your finger to the left to decrease volume and to the right to increase volume. You can also tap the minus sign (-) on the scroll zone to decrease volume, or tap the plus sign (+) on the scroll zone to increase volume. |
| (5)       | Wireless button                         | Turns the wireless feature on or off, but does not create a wireless connection.                                                                                                    |
|           |                                         | <b>NOTE:</b> A wireless network must be set up in order to establish a wireless connection.                                                                                                    |
| (6)       | Fingerprint reader (select models only) | Allows a fingerprint logon to Windows, instead of a password logon.                                                                                                    |

<sup>\*</sup>This table describes factory settings. For information about changing factory settings, refer to the user guides located in Help and Support.

#### Keys

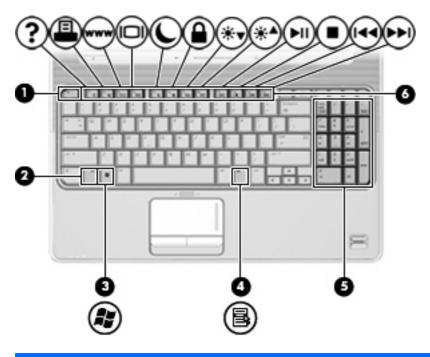

| Component |                          | Description                                                                                               |
|-----------|--------------------------|----------------------------------------------------------------------------------------------------|
| (1)       | esc key                  | Displays system information about your computer when pressed in combination with the fn key.              |
| (2)       | fn key                   | Executes frequently used system functions when pressed in combination with a function key or the esc key. |
| (3)       | Windows logo key         | Displays the Windows Start menu.                                                                          |
| (4)       | Windows applications key | Displays a shortcut menu for items beneath the pointer.                                                   |

| Comp | onent                          | Description                                                                           |
|------|--------------------------------|---------------------------------------------------------------------------------------|
| (5)  | Integrated numeric keypad keys | Can be used like the keys on an external numeric keypad.                              |
| (6)  | Function keys                  | Execute frequently used system functions when pressed in combination with the fn key. |

## **Front components**

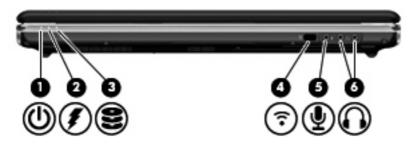

| Comp | ponent                          | Description                                                                                                    |
|------|---------------------------------|----------------------------------------------------------------------------------------------------|
| (1)  | Power light                     | On: The computer is on.                                                                                                    |
|      |                                 | Blinking: The computer is in the Sleep state.                                                                                                    |
|      |                                 | Off: The computer is off or in Hibernation.                                                                                                    |
| (2)  | Battery light                   | On: A battery is charging.                                                                                                    |
|      |                                 | <ul> <li>Blinking: A battery that is the only available power source has<br/>reached a low battery level. When the battery reaches a<br/>critical battery level, the battery light begins blinking rapidly.</li> </ul>                                                                                            |
|      |                                 | <ul> <li>Off: If the computer is plugged into an external power source,<br/>the light is turned off when all batteries in the computer are<br/>fully charged. If the computer is not plugged into an external<br/>power source, the light stays off until the battery reaches a low<br/>battery level.</li> </ul> |
| (3)  | Drive light                     | Blinking: The hard drive or optical drive is being accessed.                                                                                                    |
|      |                                 | <ul> <li>Amber: HP ProtectSmart Hard Drive Protection has<br/>temporarily parked the hard drive.</li> </ul>                                                                                                    |
| (4)  | Consumer infrared lens          | Receives a signal from the remote control.                                                                                                    |
| (5)  | Audio-in (microphone) jack      | Connects an optional computer headset microphone, stereo array microphone, or monaural microphone.                                                                                                    |
| (6)  | Audio-out (headphone) jacks (2) | Produce sound when connected to optional powered stereo speakers, headphones, ear buds, a headset, or television audio.                                                                                                    |

Chapter 2 Components

in Help and Support.

## **Rear component**

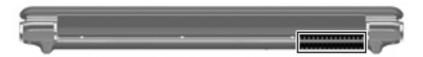

| Component | Description                                                                                                    |
|-----------|----------------------------------------------------------------------------------------------------|
| Vent      | Enables airflow to cool internal components.                                                                                                    |
|           | <b>NOTE:</b> The computer fan starts up automatically to cool internal components and prevent overheating. It is normal for the internal fan to cycle on and off during routine operation. |

## **Right-side components**

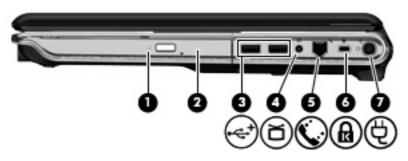

| Com | ponent                                     | Description                                                                                                    |
|-----|--------------------------------------------|----------------------------------------------------------------------------------------------------|
| (1) | Optical drive light                        | Blinking: The optical drive is being accessed.                                                                                          |
| (2) | Optical drive                              | Reads optical discs and, on select models, also writes to optical discs.                                                                |
| (3) | USB ports (2)                              | Connect optional USB devices.                                                                                                    |
| (4) | TV antenna/cable jack (select models only) | Connects a TV antenna, a digital cable device, or a satellite device that receives standard or high-definition TV broadcasts.           |
| (5) | RJ-11 (modem) jack (select models only)    | Connects a modem cable.                                                                                                    |
| (6) | Security cable slot                        | Attaches an optional security cable to the computer.                                                                                    |
|     |                                            | <b>NOTE:</b> The security cable is designed to act as a deterrent, but it may not prevent the computer from being mishandled or stolen. |
| (7) | Power connector                            | Connects an AC adapter.                                                                                                    |

## **Left-side components**

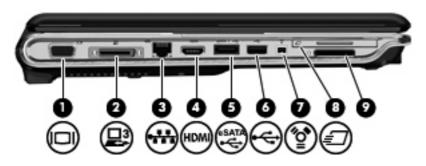

| Component |                                     | Description                                                                                                    |
|-----------|-------------------------------------|----------------------------------------------------------------------------------------------------|
| (1)       | External monitor port               | Connects an external VGA monitor or projector.                                                                                   |
| (2)       | Expansion port 3                    | Connects the computer to an optional docking device or an optional expansion product.                                            |
|           |                                     | <b>NOTE:</b> The computer has only one expansion port. The term expansion port 3 describes the type of expansion port.           |
| (3)       | RJ-45 (network) jack                | Connects a network cable.                                                                                                    |
| (4)       | HDMI port                           | Connects an optional video or audio device, such as a high-definition television, or any compatible digital or audio component.  |
| (5)       | eSATA/USB port (select models only) | Connects an optional high-performance eSATA component, such as an eSATA external hard drive, or connects an optional USB device. |
|           |                                     | <b>NOTE:</b> Depending on your computer model, the computer may include a USB port only.                                         |
| (6)       | USB port                            | Connects an optional USB device.                                                                                                 |
| (7)       | 1394 port (select models only)      | Connects an optional IEEE 1394 or 1394a device, such as a camcorder.                                                             |
| (8)       | ExpressCard slot                    | Supports optional ExpressCard/54 cards.                                                                                          |
| (9)       | Digital Media Slot                  | Supports the following optional digital card formats:                                                                            |
|           |                                     | Memory Stick (MS)                                                                                                    |
|           |                                     | Memory Stick Pro (MSP)                                                                                                    |
|           |                                     | MultiMediaCard (MMC)                                                                                                    |
|           |                                     | Secure Digital (SD) Memory Card                                                                                                  |
|           |                                     | Secure Digital High Capacity (SDHC) Memory Card                                                                                  |
|           |                                     | xD-Picture Card (XD)                                                                                                    |
|           |                                     | xD-Picture Card (XD) Type H                                                                                                    |
|           |                                     | xD-Picture Card (XD) Type M                                                                                                    |

## **Bottom components**

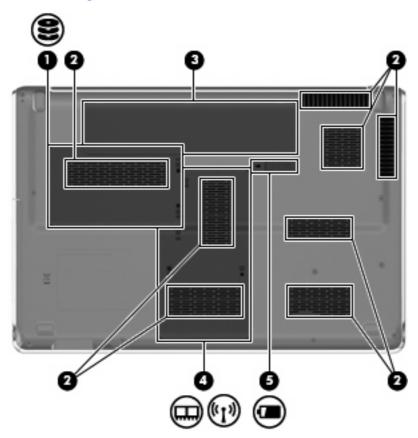

| Comp | onent                     | Description                                                                                                    |  |
|------|---------------------------|----------------------------------------------------------------------------------------------------|--|
| (1)  | Hard drive bay            | Holds the hard drive.                                                                                                    |  |
| (2)  | Vents (8)                 | Enable airflow to cool internal components.                                                                                                    |  |
|      |                           | <b>NOTE:</b> The computer fan starts up automatically to cool internal components and prevent overheating. It is normal for the internal fan to cycle on and off during routine operation.                                                                                                    |  |
| (3)  | Battery bay               | Holds the battery.                                                                                                    |  |
| (4)  | Memory module compartment | Contains the memory module slots.                                                                                                    |  |
|      |                           | Also holds the WLAN module, TV tuner card (select models only), and the Intel Turbo Memory card (select models only).                                                                                                    |  |
|      |                           | <b>CAUTION:</b> To prevent an unresponsive system, replace the wireless module only with a wireless module authorized for use in the computer by the governmental agency that regulates wireless devices in your country or region. If you replace the module and then receive a warning message, remove the module to restore computer functionality, and then contact technical support through Help and Support. |  |
| (5)  | Battery release latch     | Releases the battery from the battery bay.                                                                                                    |  |

#### **Display components**

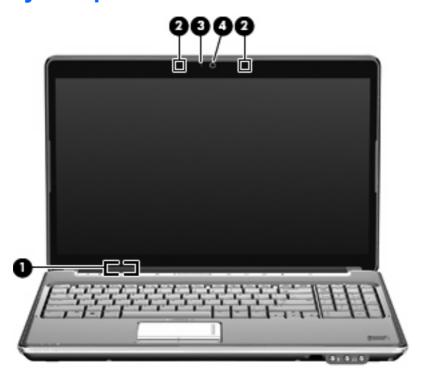

| Component |                          | Description                                                                               |  |  |
|-----------|--------------------------|-------------------------------------------------------------------------------------------|--|--|
| (1)       | Internal display switch  | Turns off the display and initiates Sleep if the display is closed while the power is on. |  |  |
| (2)       | Internal microphones (2) | Record sound.                                                                             |  |  |
| (3)       | Integrated webcam light  | On: The integrated webcam is in use.                                                      |  |  |
| (4)       | Integrated webcam        | Records audio and video and captures still photographs.                                   |  |  |

#### **Cleaning the display**

△ CAUTION: To prevent permanent damage to the computer, never spray water, cleaning fluids, or chemicals on the display.

To remove smudges and lint, frequently clean the display with a soft, damp, lint-free cloth. If the screen requires additional cleaning, use premoistened antistatic wipes or an antistatic screen cleaner.

#### Wireless antennas (select models only)

On select computer models, at least 2 antennas send and receive signals from one or more wireless devices. These antennas are not visible from the outside of the computer.

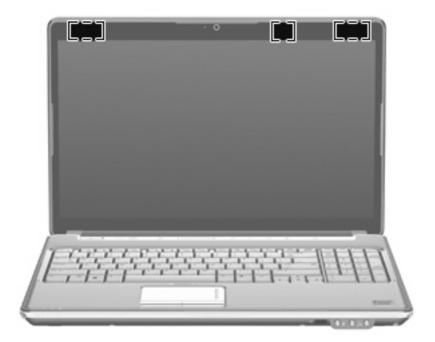

NOTE: For optimal transmission, keep the areas immediately around the antennas free from obstructions.

To see wireless regulatory notices, refer to the section of the *Regulatory, Safety and Environmental Notices* that applies to your country or region. These notices are located in Help and Support.

# **Additional hardware components**

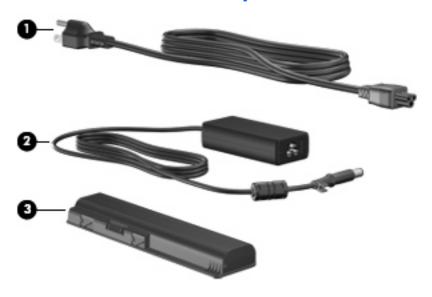

| Component |             | Description                                                               |
|-----------|-------------|---------------------------------------------------------------------------|
| (1)       | Power cord* | Connects an AC adapter to an AC outlet.                                   |
| (2)       | AC adapter  | Converts AC power to DC power.                                            |
| (3)       | Battery*    | Powers the computer when the computer is not plugged into external power. |

#### 3 Labels

The labels affixed to the computer provide information you may need when you troubleshoot system problems or travel internationally with the computer.

Service tag—Provides important information including the following:

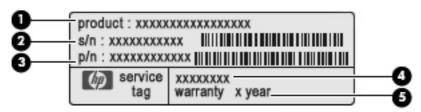

- Product name (1). This is the product name affixed to the front of your notebook.
- Serial number (s/n) (2). This is an alphanumeric identifier that is unique to each product.
- Part number/Product number (p/n) (3). This number provides specific information about the product's hardware components. The part number helps a service technician to determine what components and parts are needed.
- Model description (4). This is the alphanumeric identifier you use to locate documents, drivers, and support for your notebook.
- Warranty period **(5)**. This number describes the duration (in years) of the warranty period for this computer.

Have this information available when you contact technical support. The service tag label is affixed to the bottom of the computer.

- Microsoft® Certificate of Authenticity—Contains the Windows® Product Key. You may need the Product Key to update or troubleshoot the operating system. This certificate is affixed to the bottom of the computer.
- Regulatory label—Provides regulatory information about the computer. The regulatory label is affixed inside the battery bay.
- Modem approval label—Provides regulatory information about the modem and lists the agency
  approval markings required by some of the countries in which the modem has been approved for
  use. You may need this information when traveling internationally. The modem approval label is
  affixed inside the memory module compartment.
- Wireless certification label(s) (select models only)—Provide information about optional wireless
  devices and the approval markings of some of the countries or regions in which the devices have
  been approved for use. An optional device may be a wireless local area network (WLAN) device
  or an optional Bluetooth® device. If your computer model includes one or more wireless devices,

- one or more certification labels are included with your computer. You may need this information when traveling internationally. Wireless certification labels are affixed inside the hard drive bay.
- SIM (subscriber identity module) label (select models only)—Provides the ICCID (Integrated Circuit Card Identifier) of your SIM. This label is located inside the battery bay.
- HP Mobile Broadband Module serial number label (select models only)—Provides the serial number of your HP Mobile Broadband Module. This label is located inside the battery bay.

# Index

| <b>Symbols/Numerics</b> 1394 port, identifying 10                                                                                                    | front 8<br>left-side 10<br>rear 9                                                                                                    | integrated webcam,<br>identifying 12<br>internal display switch,                                                                                                    |
|----------------------------------------------------------------------------------------------------|----------------------------------------------------------------------------------------------------|----------------------------------------------------------------------------------------------------|
| AC adapter, identifying 14 antennas 13 applications key, Windows 6                                                                                                    | right-side 9<br>top 3<br>connectors, power 9<br>cord, power 14                                                                                                    | identifying 12 internal microphone, identifying 12                                                                                                    |
| audio-in (microphone) jack,<br>identifying 8<br>audio-out (headphone) jack,<br>identifying 8                                                                                                   | Digital Media Slot, identifying 10 display                                                                                                    | jacks audio-in (microphone) 8 audio-out (headphone) 8                                                                                                    |
| battery bay 15 battery bay, identifying 11                                                                                                    | cleaning 12<br>display switch, identifying 12<br>drive light, identifying 4, 8<br>drives, hard 11                                                                                                    | RJ-11 (modem) 9<br>RJ-45 (network) 10<br>TV antenna/cable 9                                                                                                    |
| battery light, identifying 4, 8 battery release latch, identifying 11 battery, identifying 14 bays battery 11, 15 hard drive 11 Bluetooth label 16                                             | eSATA/USB port, identifying 10 esc key, identifying 6 expansion port, identifying 10 ExpressCard slot, identifying 10 external monitor port, identifying 10                                            | keypad keys, identifying 7 keys esc 6 fn 6 function 7 keypad 7 Windows applications 6                                                                                 |
| buttons power 5 TouchPad 3 TouchPad on/off 3 volume mute 6                                                                                                    | F fingerprint reader, identifying 6 fn key, identifying 6 function keys, identifying 7                                                                                                    | Windows logo 6  L labels Bluetooth 16 HP Mobile Broadband                                                                                                    |
| caps lock, lights 4 Certificate of Authenticity label 15 cleaning the display 12 compartments   memory module 11   WLAN module 11 components   additional hardware 14   bottom 11   display 12 | hard drive bay, identifying 11 HDMI port, identifying 10 headphone (audio-out) jack 8 HP Mobile Broadband Module serial number label 16  I IEEE 1394 port, identifying 10 infrared lens, identifying 8 | Module 16 Microsoft Certificate of Authenticity 15 modem approval 15 regulatory 15 service tag 15 SIM 16 wireless certification 16 WLAN 16 latches battery release 11 |

| lights battery 4, 8 caps lock 4 drive 4, 8 num lock 5 power 4, 8 TouchPad 3 volume down 4 volume mute 4 volume up 4                                                                                                    | regulatory information modem approval label 15 regulatory label 15 wireless certification labels RJ-11 (modem) jack, identifying 9 RJ-45 (network) jack, identifying 10                                             | 16       | Windows applications key, identifying 6 Windows logo key, identifying 6 wireless antennas 13 wireless certification label 16 wireless light, identifying 5 WLAN device 16 WLAN label 16 WLAN module compartment, identifying 11 |
|----------------------------------------------------------------------------------------------------|----------------------------------------------------------------------------------------------------|----------|----------------------------------------------------------------------------------------------------|
| wireless 5                                                                                                    | S carelling Tanas TayahDad 2                                                                                                    |          |                                                                                                    |
| memory module compartment, identifying 11 microphone (audio-in) jack 8 microphone, internal 12 Microsoft Certificate of Authenticity label 15 modem approval label 15 monitor port, external 10 mute button, identifying 6 | scrolling zones, TouchPad 3 security cable slot, identifying serial number, computer 15 service tag 15 SIM label 16 slots Digital Media 10 ExpressCard 10 memory module 11 security cable 9 speakers, identifying 5 | 9        |                                                                                                    |
| N                                                                                                    | <u>T</u>                                                                                                    | _        |                                                                                                    |
| num lock light, identifying 5                                                                                                    | TouchPad buttons, identifying TouchPad light, identifying 3                                                                                                    | 3        |                                                                                                    |
| 0                                                                                                    | TouchPad on/off button 3                                                                                                    |          |                                                                                                    |
| operating system  Microsoft Certificate of                                                                                                    | TouchPad scrolling zones,                                                                                                    |          |                                                                                                    |
| Authenticity label 15                                                                                                    | identifying 3 TouchPad, identifying 3                                                                                                    |          |                                                                                                    |
| Product Key 15                                                                                                    | traveling with the computer                                                                                                    |          |                                                                                                    |
| optical drive, identifying 9                                                                                                    | modem approval label 15                                                                                                    | 40       |                                                                                                    |
| P                                                                                                    | wireless certification labels TV antenna/cable jack,                                                                                                    | 16       |                                                                                                    |
| ports                                                                                                    | identifying 9                                                                                                    |          |                                                                                                    |
| 1394 10                                                                                                    |                                                                                                    |          |                                                                                                    |
| eSATA/USB 10<br>expansion 10                                                                                                    | USB ports, identifying 9, 10                                                                                                    |          |                                                                                                    |
| external monitor 10                                                                                                    | oce points, identifying of its                                                                                                    |          |                                                                                                    |
| HDMI 10                                                                                                    | V                                                                                                    |          |                                                                                                    |
| USB 9, 10 power button, identifying 5                                                                                                    | vent, identifying 9 vents, identifying 11                                                                                                    |          |                                                                                                    |
| power connector, identifying 9                                                                                                    | volume down light, identifying                                                                                                    | 4        |                                                                                                    |
| power cord, identifying 14 power light, identifying 4, 8                                                                                                    | volume mute button, identifying volume mute light, identifying                                                                                                    | 6<br>  4 |                                                                                                    |
| Product Key 15                                                                                                    | volume scroll zone, identifying                                                                                                    | 6        |                                                                                                    |
| product name and number, computer 15                                                                                                    | volume up light, identifying 4                                                                                                    |          |                                                                                                    |
| computer 10                                                                                                    | W                                                                                                    |          |                                                                                                    |
|                                                                                                    | webcam light, identifying 12                                                                                                    |          |                                                                                                    |
|                                                                                                    | webcam, identifying 12                                                                                                    |          |                                                                                                    |